# Step-by-step guide

From the Apps interface, select Splunk Machine Learning (Figure 1).

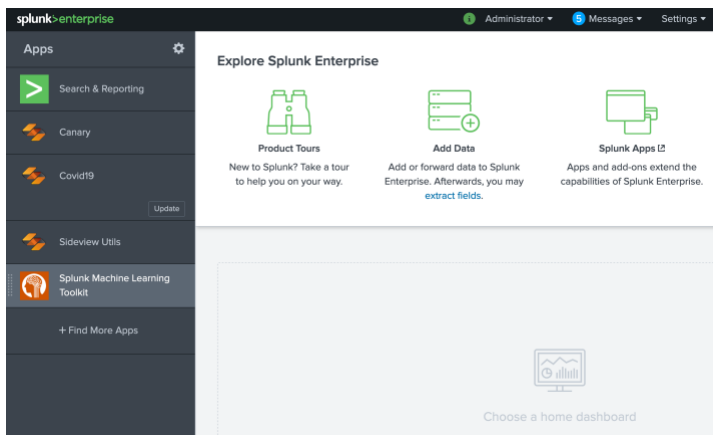

**Figure 1:** Splunk Apps

We will now analyse a firewall log for malware. For this select "Predict Numeric Fields", and then "Create New Experiment":

| Showcase                                    | <b>Experiments</b>                             | Search                                  | <b>Models</b><br>Classic $\blacktriangledown$ | <b>Settings</b>                                        | Docs $\mathbb E$                                  | Video Tutorials [2]                                                |                                                 | Splunk Machine Learning Toolkit        |                                                   |
|---------------------------------------------|------------------------------------------------|-----------------------------------------|-----------------------------------------------|--------------------------------------------------------|---------------------------------------------------|--------------------------------------------------------------------|-------------------------------------------------|----------------------------------------|---------------------------------------------------|
| Experiments<br><b>Create New Experiment</b> |                                                |                                         |                                               |                                                        |                                                   |                                                                    |                                                 |                                        |                                                   |
| Smart<br>Forecasting<br>-∧⊢ O               | Smart<br>Outlier<br><b>Detection</b><br>₩<br>O | Smart<br>Clustering<br>$\mathbf 0$<br>6 | Smart<br>Prediction<br>35<br>$\mathbf 0$      | Predict<br><b>Numeric</b><br><b>Fields</b><br>$\sim$ 4 | Predict<br>Categorical<br><b>Fields</b><br>津<br>0 | <b>Detect</b><br><b>Numeric</b><br><b>Outliers</b><br>$\mathbf{C}$ | <b>Detect</b><br>Categorical<br>Outliers<br>∵ O | Forecast<br><b>Time Series</b><br>-∧ O | Cluster<br><b>Numeric</b><br><b>Events</b><br>© O |

**Figure 2:** Selecting a Predict Categorical Fields experiment

Provide the name of "Firewall" to the experiment title (Figure 3).

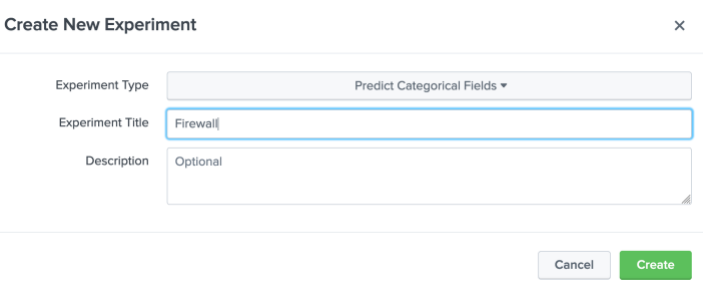

**Figure 3:** Defining a new experiment

Next (Figure 4) entered the search of **"| inputlookup firewall\_traffic.csv"** and select the green search button. It will then populate the data set in the page. Scroll down to the populated dataset and define the following:

Number of results in the dataset:

Parameters used in the dataset:

Which field do you think we are likely to train on:

Outline four IP addresses for source addresses:

Outline four IP addresses for destination addresses:

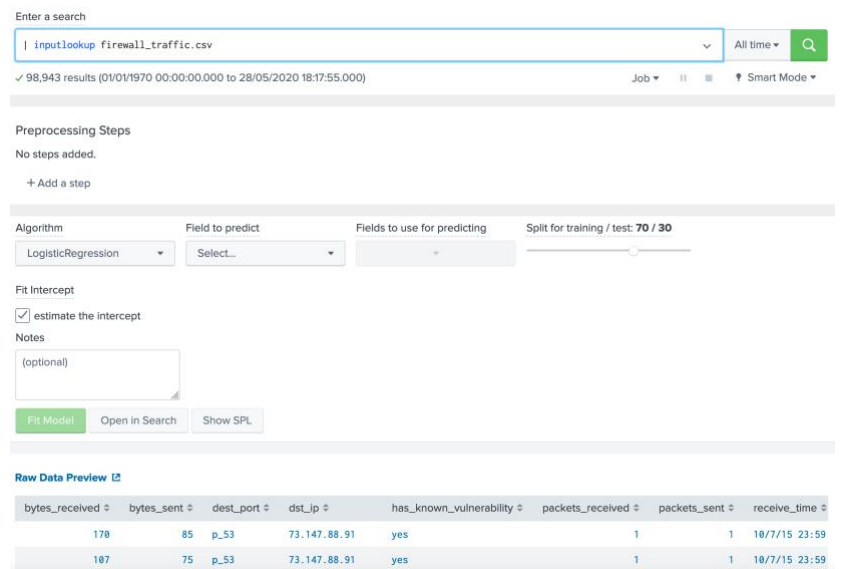

# **Figure 4:** Defining the dataset

There are 98,943 results, which is rather large for processing so reduce it to 50,000 (Figure 5).

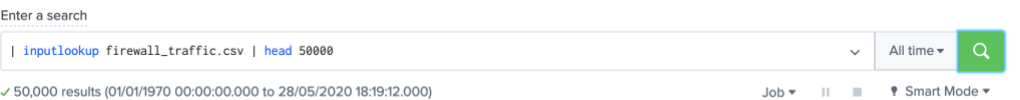

### **Figure 5:** Filtering to 50,000 records

Next we will use Logistic Regression to predict a value for "used\_by\_malware" (Figure 6).

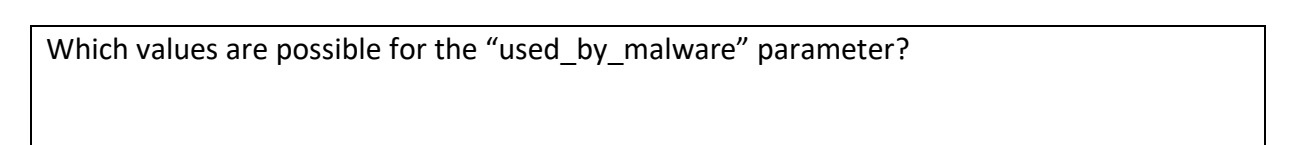

| Algorithm                                     | Field to predict        |      | Fields to use for predicting       | Split for training / test: 70 / 30 |                                |                       |
|-----------------------------------------------|-------------------------|------|------------------------------------|------------------------------------|--------------------------------|-----------------------|
| LogisticRegression<br>$\overline{\mathbf{v}}$ | Select<br>۰             |      | $\overline{\phantom{a}}$           |                                    |                                |                       |
| Fit Intercept                                 | filter<br>Q             |      |                                    |                                    |                                |                       |
| ∨<br>estimate the intercept                   | bytes_received          |      |                                    |                                    |                                |                       |
| Notes<br>(optional)                           | bytes_sent              |      |                                    |                                    |                                |                       |
|                                               | dest_port               |      |                                    |                                    |                                |                       |
|                                               | dst_ip                  |      |                                    |                                    |                                |                       |
| <b>Fit Model</b><br>Open in Search            | has_known_vulnerability |      |                                    |                                    |                                |                       |
|                                               | packets_received        |      |                                    |                                    |                                |                       |
| Raw Data Preview [2]                          | packets sent            |      |                                    |                                    |                                |                       |
| bytes_received $\doteq$<br>bytes_sent         | receive_time            |      | has_known_vulnerability $\diamond$ | packets_received ≑                 | packets_sent $\Leftrightarrow$ | receive_time $\doteq$ |
| 170                                           | serial_number           | 91   | yes                                |                                    | л                              | 10/7/15 23:59         |
| 107                                           | session id              | 91   | yes                                |                                    | $\mathbf{1}$                   | 10/7/15 23:59         |
| 108                                           | src_ip                  | 152  | yes                                | ٠                                  | $\mathbf{1}$                   | 10/7/15 23:59         |
| 170                                           | src_port                | 91   | yes                                |                                    | $\mathbf{1}$                   | 10/7/15 23:59         |
| 4620                                          | used_by_malware<br>187  | .109 | no                                 | 18                                 | 19                             | 10/7/15 23:59         |

**Figure 6:** Predicting for "used\_by\_malware"

Next we shall train against all the other parameters (Figure 7). Finally we are using a 70/30 split, and 70% of training and 30% for testing the model created.

| Algorithm                              |                 | Field to predict      |                            | Fields to use for predicting              |   | Split for training / test: 70 / 30 |        |  |
|----------------------------------------|-----------------|-----------------------|----------------------------|-------------------------------------------|---|------------------------------------|--------|--|
| LogisticRegression                     | used_by_malware |                       | bytes_received, byt (12) = |                                           |   |                                    |        |  |
| Fit Intercept                          |                 |                       |                            | filter<br>Q                               |   |                                    |        |  |
| estimate the intercept<br>$\checkmark$ |                 |                       |                            | Select All<br><b>Clear All</b>            |   |                                    |        |  |
| <b>Notes</b>                           |                 |                       |                            |                                           |   |                                    |        |  |
| (optional)                             |                 |                       |                            | bytes_received<br>$\overline{\checkmark}$ |   |                                    |        |  |
|                                        |                 |                       |                            | bytes_sent<br>$\checkmark$                |   |                                    |        |  |
|                                        |                 |                       |                            | √ dest_port                               |   |                                    |        |  |
| <b>Fit Model</b>                       | Open in Search  | Show SPL              |                            | $\sqrt{\phantom{a}}$ dst_ip               |   |                                    |        |  |
|                                        |                 |                       |                            | √ has_known_vulnerabilit                  |   |                                    |        |  |
| <b>Raw Data Preview [2]</b>            |                 |                       |                            | У                                         |   |                                    |        |  |
|                                        |                 |                       |                            | packets_received<br>$\backslash$          |   |                                    |        |  |
| bytes_received $\doteqdot$             | bytes_sent ≑    | dest_port $\doteqdot$ | $dst\_ip \div$             | packets_sent<br>✓                         | ≑ | packets_received ≑                 | packet |  |
| 170                                    | 85              | $p_53$                | 73.147.88.91               | $\sqrt{}$ receive_time                    |   | 1                                  |        |  |
| 107                                    | 75              | $p_53$                | 73.147.88.91               | $\sqrt{}$ serial_number                   |   | $\mathbf{1}$                       |        |  |
| 108                                    | 76              | $p_53$                | 27.90.179.15               | $\sqrt{}$ session_id                      |   | 1                                  |        |  |
| 170                                    | 85              | $p_53$                | 73.147.88.91               | $\sqrt{\ }$ src_ip                        |   | 1                                  |        |  |
| 4620                                   | 1872            | p_443                 | 226.58.156.1               | $\sqrt{\ }$ src_port                      |   | 18                                 |        |  |
| 8817                                   | 1331            | p_80                  | 126.212.21.77              | yes                                       |   | 10                                 |        |  |

**Figure 7:** Fields used to predict

Finally, we select the "Fitting Model.." button, and waiting until the model is built. When complete we should see prediction data (Figure 8).

Outline the destination IP addresses for two false positives:

Outline the destination IP addresses for two true positives:

Now outline the following:

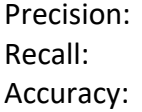

## F1:

## Outline the confusion matrix:

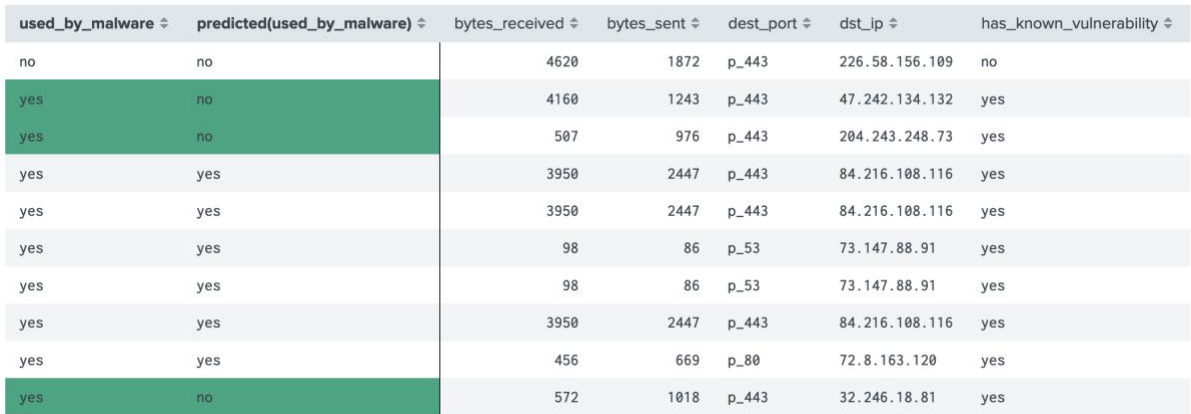

#### **Figure 8:** Predictions

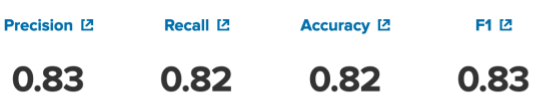

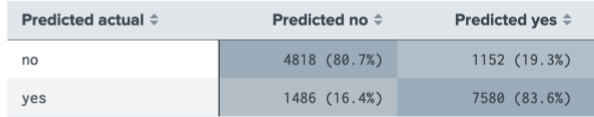

Classification Results (Confusion Matrix) [7]

#### **Figure 9:** Confusion Matric

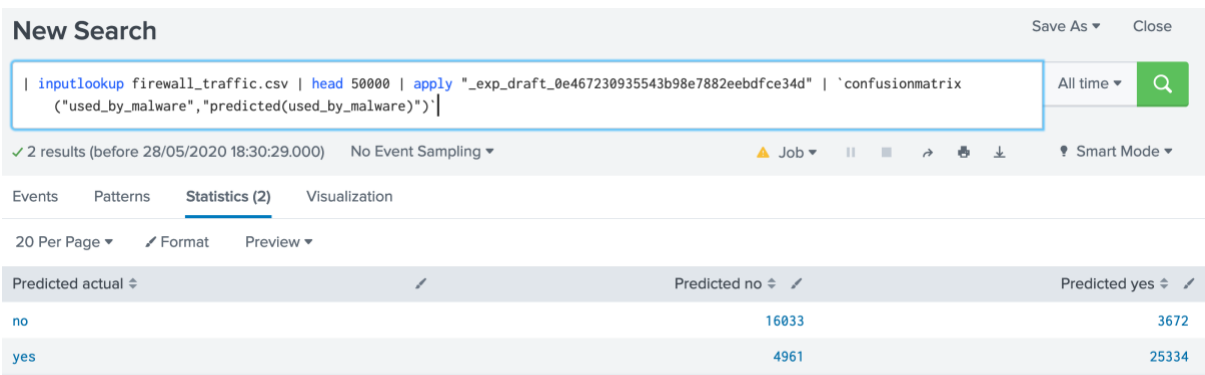

#### **Figure 10:** Confusion Matric

Now click on "Open Search" in the button beside "Fit Model":

| inputlookup firewall\_traffic.csv | head 50000 | fit LogisticRegression fit\_intercept=true "used\_by\_malware" from "bytes\_received" "bytes\_sent" "dest\_port" "dst\_ip" "has\_known\_vulnerability" "packets\_received" "packets\_sent" "receive\_time' "serial\_number" "session\_id" "src\_ip" "src\_port" into "\_exp\_draft\_0e467230935543b98e7882eebdfce34d"

Next press SHIFT-ENTER, and force the "| fit …" to move to the next line:

| inputlookup firewall\_traffic.csv | head 50000

| fit LogisticRegression fit\_intercept=true "used\_by\_malware" from "bytes\_received" "bytes\_sent" "dest\_port" "dst\_ip" "has\_known\_vulnerability" "packets\_received" "packets\_sent" "receive\_time" "serial\_number" "session\_id" "src\_ip" "src\_port" into "\_exp\_draft\_0e467230935543b98e7882eebdfce34d"

### Now add:

```
| inputlookup firewall_traffic.csv | head 50000 | apply
"_exp_draft_0e467230935543b98e7882eebdfce34d" 
| multireport
[ score precision_recall_fscore_support "used_by_malware" against 
"predicted(used_by_malware)" average=weighted
       | rename fbeta_score as f1
      | eval f1 = round(f1, 2) | eval precision = round(precision, 2)
       | eval recall = round(recall, 2)
       | fields f1 precision recall ]
```

```
[ score accuracy score "used by malware" against "predicted(used by malware)"
      | eval accuracy = round(accuracy score, 2)]
```

```
| table accuracy f1 precision recall
| stats first(*) as *
```
#### Run the result and check the output

```
I inputlookup firewall traffic.csv | head 50000
| fit LogisticRegression fit_intercept=true "used_by_malware" from "bytes_received" "bytes_sent" "dest_port" "dst_ip"
    "has_known_vulnerability" "packets_received" "packets_sent" "receive_time" "serial_number" "session_id" "src_ip" "src_port"
    into "_exp_draft_0e467230935543b98e7882eebdfce34d"
| multireport
[ score precision recall fscore support "used by malware" against "predicted(used by malware)" average=weighted
            | rename fbeta_score as f1
            \vert eval f1 = round(f1, 2)
           | eval precision = round(precision, 2)
            \vert eval recall = round(recall, 2)
            | fields f1 precision recall ]
[ score accuracy_score "used_by_malware" against "predicted(used_by_malware)"
            | eval accuracy = round(accuracy_score, 2)]
| table accuracy f1 precision recall
| stats first(*) as *
What are the results:
```
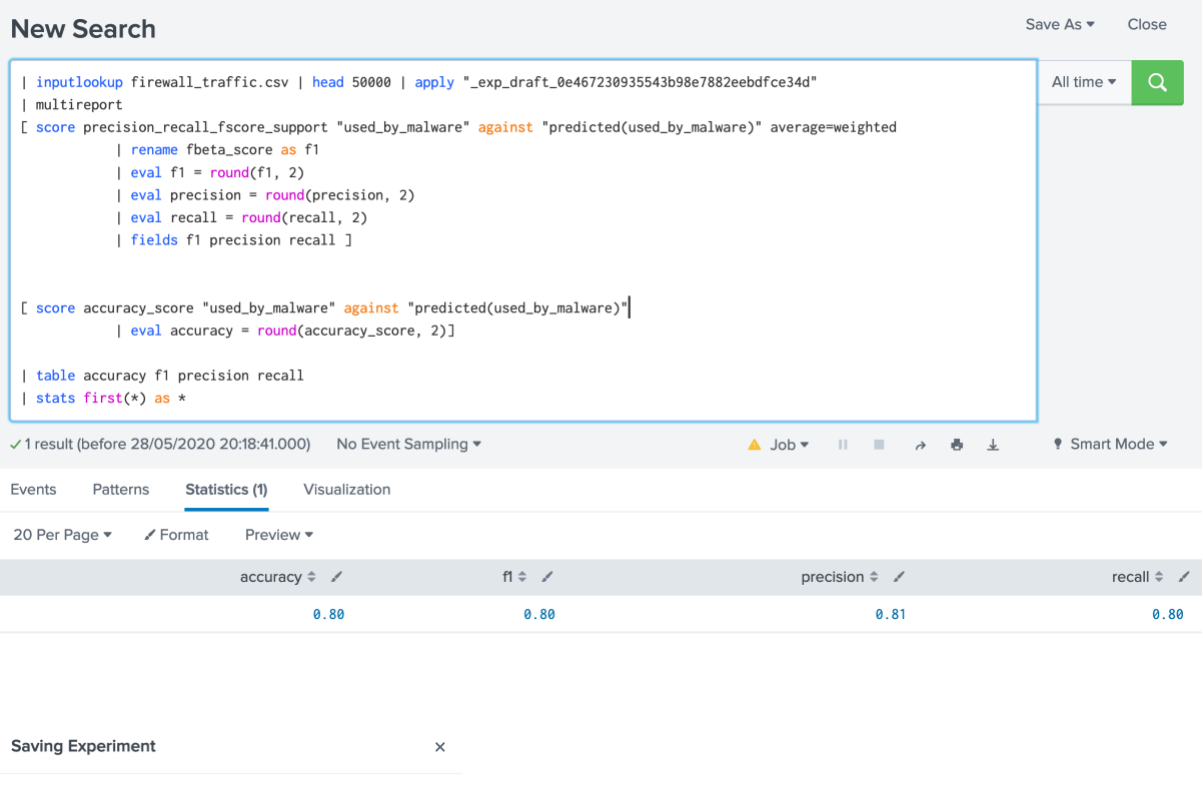

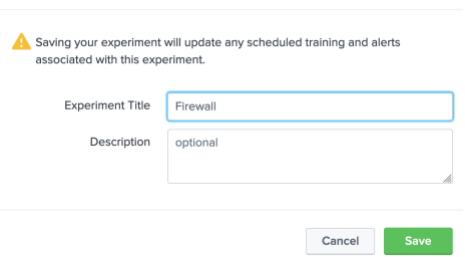

**Figure 9:** Saving experiment

# SVM

We will now use an SVM (Support Vector Machine) model and which is a supervised learning technique. Overall, it is used to create two categories, and will try to allocate each of the training values into one category or the other. Basically, we have points in a multidimensional space, and try to create a clear gap between the categories. New values are then placed within one of the two categories. In this case we will train with SVM, and rerun the model. Now determine the following:

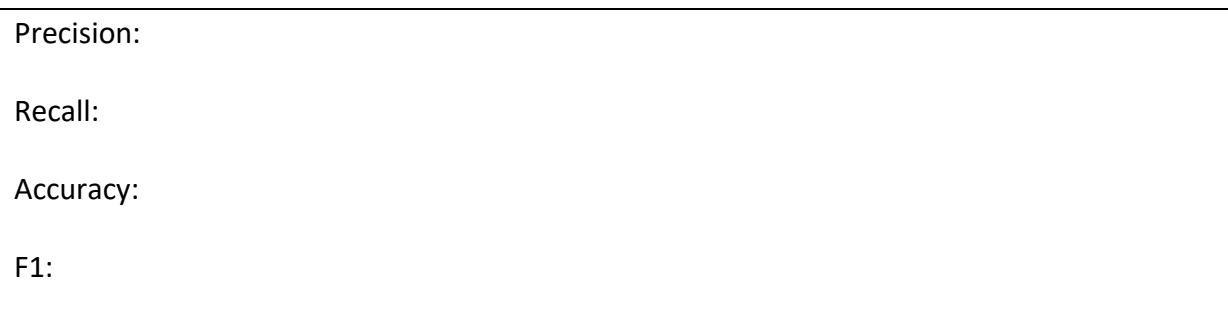

#### Algorithm

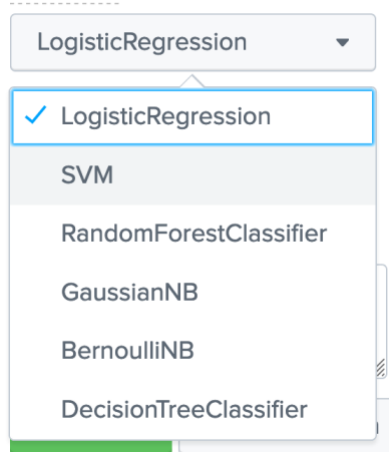

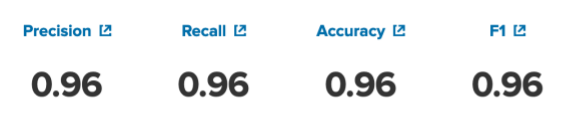

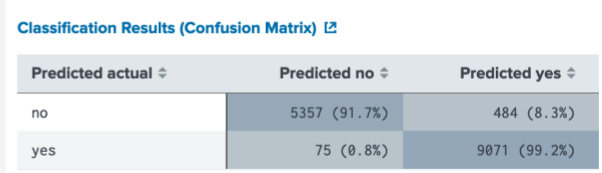

#### **Figure 9:** Saving experiment

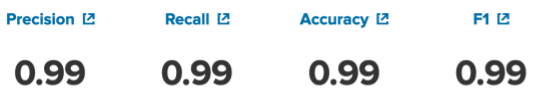

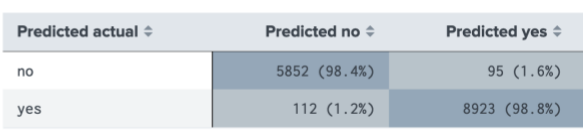

Classification Results (Confusion Matrix) [2

# Appendix

| inputlookup firewall\_traffic.csv | head 50000 | apply

"\_exp\_draft\_0e467230935543b98e7882eebdfce34d"

| table "used\_by\_malware", "predicted(used\_by\_malware)", "bytes\_received" "bytes\_sent" "dest\_port" "dst\_ip" "has\_known\_vulnerability" "packets\_received" "packets\_sent" "receive\_time" "serial\_number" "session\_id" "src\_ip" "src\_port"

| inputlookup firewall traffic.csv | head 50000

| fit SVM "used\_by\_malware" from "bytes\_received" "bytes\_sent" "dest\_port" "dst\_ip" "has\_known\_vulnerability" "packets\_received" "packets\_sent" "receive\_time"

"serial\_number" "session\_id" "src\_ip" "src\_port" into "\_exp\_draft\_0e467230935543b98e7882eebdfce34d"

| inputlookup firewall\_traffic.csv | head 50000 | fit RandomForestClassifier "used\_by\_malware" from "bytes\_received" "bytes\_sent" "dest\_port" "dst\_ip" "has\_known\_vulnerability" "packets\_received" "packets\_sent" "receive\_time" "serial\_number" "session\_id" "src\_ip" "src\_port" into "\_exp\_draft\_0e467230935543b98e7882eebdfce34d"

| inputlookup firewall\_traffic.csv | head 50000

| fit GaussianNB "used\_by\_malware" from "bytes\_received" "bytes\_sent" "dest\_port" "dst\_ip" "has\_known\_vulnerability" "packets\_received" "packets\_sent" "receive\_time" "serial\_number" "session\_id" "src\_ip" "src\_port" into

"\_exp\_draft\_0e467230935543b98e7882eebdfce34d"